# **CWLKernel**

*Release 0.0.2*

**Jul 18, 2020**

## **Contents**

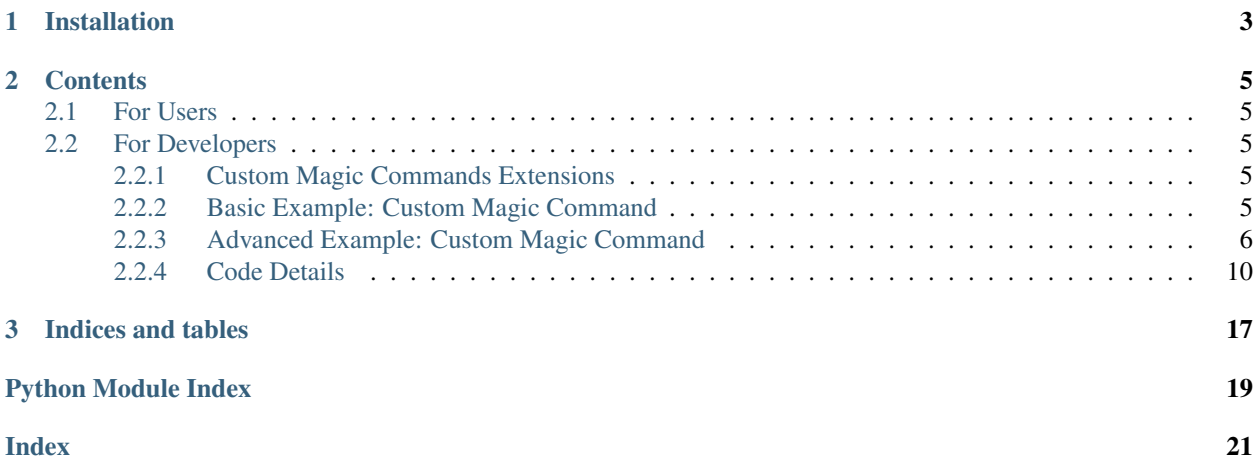

CWLKernel is an Kernel for Jupyter Notebook to enable users to execute [CWL.](https://www.commonwl.org/)

```
cwlVersion: v1.1
class: CommandLineTool
baseCommand: echo
inputs:
  message:
   type: string
   inputBinding:
     position: 1
outputs:
   example_output:
   type: stdout
```

```
{
 "basename": "f811c63eed22dec4eec6f02280820eabf16fa779",
 "checksum": "sha1$47a013e660d408619d894b20806b1d5086aab03b",
 "class": "File",
 "http://commonwl.org/cwltool#generation": 0,
 "id": "example_output",
 "location": "file':///private/tmp/CWLKERNEL_DATA/runtime_data/
˓→f811c63eed22dec4eec6f02280820eabf16fa779",
 "nameext": "",
 "nameroot": "f811c63eed22dec4eec6f02280820eabf16fa779",
 "size": 13
}
```
# CHAPTER 1

Installation

<span id="page-6-0"></span>To install the kernel, download it from [github](https://github.com/giannisdoukas/CWLJNIKernel/releases) and run the python setup.py install.

# CHAPTER 2

### **Contents**

### <span id="page-8-1"></span><span id="page-8-0"></span>**2.1 For Users**

[Check the examples in github.](https://github.com/giannisdoukas/CWLJNIKernel/tree/master/examples)

### <span id="page-8-2"></span>**2.2 For Developers**

#### <span id="page-8-3"></span>**2.2.1 Custom Magic Commands Extensions**

The kernel is designed to be extendable. The methodology for creating extensions is inspired by [IPython's Magic](https://ipython.readthedocs.io/en/stable/config/custommagics.html) [Commands.](https://ipython.readthedocs.io/en/stable/config/custommagics.html) Developers can create new custom magic commands.

Jupyter Notebook's cells that contain magic commands cannot contain CWL code. The magic command format is the following: % [command] [argument\_string]. The argument string is multiline and contains all the content after the magic command until the end of the cell or the next magic command. For example, at the following snippet, the first time the argument string will contain as a single string, the string from arg1 until the bar and at the second example, the argument string will be an empty string.

Kernel's configuration is based on the system's environment variables and it is managed by the [cwlkernel.CWLExecuteConfigurator.CWLExecuteConfigurator](#page-14-0). The CWLKER-NEL\_MAGIC\_COMMANDS\_DIRECTORY variable holds the path that the kernel will search for python scripts to execute them. Check the *[Basic Example: Custom Magic Command](#page-8-4)*.

### <span id="page-8-4"></span>**2.2.2 Basic Example: Custom Magic Command**

In the presented example we want to create a magic command which prints the message hello world. Firstly, the directory of the custom magic commands should be configured.

```
mkdir -p ~/.cwlkernel/startup/
cd ~/.cwlkernel/startup/
export CWLKERNEL_MAGIC_COMMANDS_DIRECTORY=$(pwd)
echo $CWLKERNEL_MAGIC_COMMANDS_DIRECTORY
```
Inside the directory, we create the following file *hello.py*.

```
1 from cwlkernel.CWLKernel import CWLKernel
2
3 @CWLKernel.register_magic()
4 def hello(kernel: CWLKernel, argument_string: str):
5 kernel.send_response(
6 kernel.iopub socket,
7 'stream',
8 {'name': 'stdout', 'text': 'hello world'}
      \left( \right)
```
The decorator is required to register the magic command to the kernel. Every magic command should have that signature. In case that the magic command does not accept any arguments, like in this case, the argument string will be just an empty string. Now, we can open a jupyter notebook and run the following command.

If we want to build command with more arguments with complicated structure, the usage of [argparse](https://docs.python.org/3/library/argparse.html) is suggested. For example, the aforementioned example could be changed to:

```
1 from cwlkernel.CWLKernel import CWLKernel
2 import argparse
3
4 @CWLKernel.register_magic()
5 def hello(kernel: CWLKernel, argument_string: str):
6 \mid parser = argparse.ArgumentParser()
7 parser.add_argument(
8 'messages', nargs='*', type=str, default=['hello world']
9 )
10 args = parser.parse_args(argument_string.split())
11 for message in args.messages:
12 kernel.send_response(
13 kernel.iopub_socket,
14 Stream',
15 {'name': 'stdout', 'text': message + '\n'}
16 )
```
### <span id="page-9-0"></span>**2.2.3 Advanced Example: Custom Magic Command**

For custom magic commands with state and complex logic the object-oriented strategy is suggested. To do that, you have to create a class to encapsulate the logic inside. The state has to be defined as a class attribute. The method's functionality, which is mapped to magic command, should be defined as a static method and registered as a magic command with the decorator.

In the following tutorial, we present how to use some of Jupyter's features to build interactive commands. Jupyter Notebook has a pub-sub communication channel to communicate with the kernel. There are multiple types of messages that the kernel can send to the notebook. For more information check [Jupyter's documentation for messaging.](https://jupyter-client.readthedocs.io/en/stable/messaging.html)

In the presented tutorial we will use the *display data* & *update display data* message types to illustrate how we can build interactive magic commands. Let's suppose that we want to build magic commands to create & visualise a graph. Also, we want instead of printing the image multiple times to update the initial one.

• add\_node: add a new node in the graph

- add edge: add a new edge in the graph
- bind\_view: initialise the graph and bind the image display

To do that we will use the [networkx](https://networkx.github.io/) library and the [matplotlib.](https://matplotlib.org/)

We assume that you have already set up a directory to add custom magic commands, as it is described in the *[Basic](#page-8-4) [Example: Custom Magic Command](#page-8-4)*. In that directory, lets create a file interactive.py. In order to implement the requirements, we will create a class named BindGraph. The class has a state, the graph, that we want to visualise, the attribute named G, and a data\_id which is required for updating the data to the notebook.

```
class BindGraph:
  G = None
   data_id = '1234'
```
#### Tip: Technical Recommendation

The kernel is not aware of the sequence in which the jupyter notebook's cells are, but the kernel receives them in the order that the user executes them. For example, if in the jupyter notebook we have in the following cells *% command1* and % *command2*, the user, during his development, may execute them in different/wrong order. For use cases in which magic commands have common states, the usage of [builder pattern is suggested to be considered.](https://www.tutorialspoint.com/python_design_patterns/python_design_patterns_builder.htm)

Firstly, we want to create a function for displaying new images or updating existing ones. To do that, we will use the API provided by jupyter notebook. In that function, we send from the kernel to the notebook a message including a display id. This id is needed to be able to update the image when we request it. So, we will define the following staticmethod:

```
@staticmethod
def display_image(kernel: CWLKernel, image_html_tag: str, update: bool = False):
   if update:
      message type = 'update display data'
   else:
     message_type = 'display_data'
   kernel.send_response(
     kernel.iopub_socket,
      message_type,
      {
          'data': {
              "text/html": image_html_tag,
              "text/plain": f"{image_html_tag}"
          },
          'metadata': {},
          'transient': {
              'display_id': BindGraph.data_id
          }
      }
   )
```
Then we want to define the *bind\_view* magic command. That command has to initialise an empty graph and visualise the empty image.

```
@staticmethod
@CWLKernel.register_magic()
def bind_view(kernel: CWLKernel, arg: str):
   BindGraph.G = nx.Graph()
   image = BindGraph.get_image()
   BindGraph.display_image(kernel, image)
```
The *get image* is a staticmethod that we defined to convert the graph to an HTML image tag.

```
@staticmethod
def get_image():
  nx.draw(BindGraph.G, with_labels=True)
  image_stream = BytesIO()
  plt.savefig(image_stream)
  image_base64 = base64.b64encode(image_stream.getvalue()).decode()
  plt.clf()
  mime = 'image/png'
  image = f"""<image src="data:{mime}; base64, {image_base64}" alt="Graph">"""
   return image
```
The methods for adding node  $\&$  edge are very similar. For both of the cases, firstly we update the graph based on the user's argument and then we generate the new image and we send a message for update. Finally, we also send a message under the cell that the user requested to execute the command to inform him.

```
@staticmethod
```

```
@CWLKernel.register_magic()
def add_node(kernel: CWLKernel, arg: str):
  BindGraph.G.add_node(arg)
  image = BindGraph.get_image()
  BindGraph.display_image(kernel, image, update=True)
  kernel.send_text_to_stdout('Done!\n')
@staticmethod
@CWLKernel.register_magic()
def add_edge(kernel: CWLKernel, arg: str):
 edges = arg.split()
 BindGraph.G.add_edge(*edges)
 image = BindGraph.get_image()
 BindGraph.display_image(kernel, image, update=True)
 kernel.send_text_to_stdout('Done!\n')
```
Finally, the full code will look like that:

```
import base64
import networkx as nx
import matplotlib.pyplot as plt
from cwlkernel.CWLKernel import CWLKernel
from io import BytesIO
class BindGraph:
   G = None
   data_id = '1234'@staticmethod
    def display_image(kernel: CWLKernel, image_html_tag: str, update: bool = False):
        if update:
            message_type = 'update_display_data'
        else:
            message_type = 'display_data'
        kernel.send_response(
            kernel.iopub_socket,
            message_type,
            {
                'data': {
```
(continues on next page)

(continued from previous page)

```
"text/html": image_html_tag,
                "text/plain": f"{image_html_tag}"
            },
            'metadata': {},
            'transient': {
                'display_id': BindGraph.data_id
            }
        }
    \lambda@staticmethod
@CWLKernel.register_magic()
def add_node(kernel: CWLKernel, arg: str):
    BindGraph.G.add_node(arg)
    image = BindGraph.get image()BindGraph.display_image(kernel, image, update=True)
    kernel.send_text_to_stdout('Done!\n')
@staticmethod
@CWLKernel.register_magic()
def add_edge(kernel: CWLKernel, arg: str):
    edges = arg.split()
    BindGraph.G.add_edge(*edges)
    image = BindGraph.get_image()
    BindGraph.display_image(kernel, image, update=True)
    kernel.send_text_to_stdout('Done!\n')
@staticmethod
def get_image():
    nx.draw(BindGraph.G, with_labels=True)
    image_stream = BytesIO()
    plt.savefig(image_stream)
    image_base64 = base64.b64encode(image_stream.getvalue()).decode()
    plt.clf()
    mime = 'image/pnq'image = f"""<image src="data:{mime}; base64, {image base64}" alt="Graph">"""
    return image
@staticmethod
@CWLKernel.register_magic()
def bind view(kernel: CWLKernel, arg: str):
    BindGraph.G = nx.Graph()image = BindGraph.get_image()
    BindGraph.display_image(kernel, image)
@staticmethod
def display_image(kernel: CWLKernel, image_html_tag: str, update: bool = False):
    if update:
        message_type = 'update_display_data'
    else:
        message_type = 'display_data'
    kernel.send_response(
       kernel.iopub_socket,
        message_type,
        {
            'data': {
                "text/html": image_html_tag,
```
(continues on next page)

(continued from previous page)

```
"text/plain": f"{image_html_tag}"
        },
        'metadata': {},
        'transient': {
            'display_id': BindGraph.data_id
        }
    }
)
```
### <span id="page-13-0"></span>**2.2.4 Code Details**

**Source Code Modules**

**cwlkernel Module**

#### <span id="page-13-1"></span>**CoreExecutor**

**class** cwlkernel.CoreExecutor.**CoreExecutor**(*file\_manager: cwlkernel.IOManager.IOFileManager, provenance\_directory: Optional[pathlib.Path]*)

**execute**(*provenance=False*) → Tuple[uuid.UUID, Dict[KT, VT], Optional[Exception], Optional[cwltool.provenance.ResearchObject]]

Parameters **provenance** – Execute with provenance enabled/disabled.

Returns Run ID, dict with new files, exception if there is any.

 $\texttt{set\_data}$  (*data: List*[str])  $\rightarrow$  List[str]

**set\_workflow\_path**(*workflow\_str: str*) → str

Parameters **workflow\_str** – the cwl

Returns the path where we executor stored the workflow

**classmethod validate\_input\_files**(*yaml\_input: Dict[KT, VT], cwd: pathlib.Path*) → NoReturn

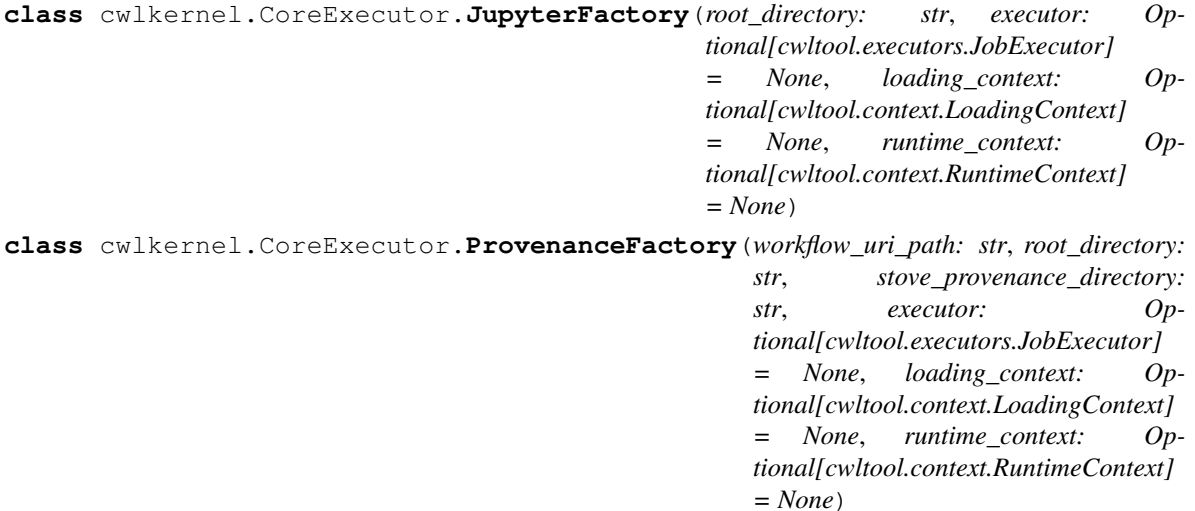

#### <span id="page-14-3"></span><span id="page-14-1"></span>**CWLExecuteConfigurator**

```
class cwlkernel.CWLExecuteConfigurator.CWLExecuteConfigurator
```
properties = {'CWLKERNEL\_BOOT\_DIRECTORY': ('/tmp/CWLKERNEL\_DATA', <function CWLExecute

#### <span id="page-14-2"></span>**kernel\_magics**

```
class cwlkernel.kernel_magics.ExecutionMagics
```
**static execute**(*kernel: cwlkernel.CWLKernel.CWLKernel*, *execute\_argument\_string: str*) Execute registered tool by id. % execute [tool-id] [yaml input ...]

@param kernel: the kernel instance @param execute\_argument\_string: a multiple line string containins in the first line the tool id and in the next lines the input parameters in yaml syntax @return: None

**static execute\_with\_provenance**(*kernel: cwlkernel.CWLKernel.CWLKernel*, *execute\_argument\_string: str*)

**static suggest\_execution\_id**(*query\_token: str*, *\*args*, *\*\*kwargs*) → List[str]

```
class cwlkernel.kernel_magics.Scatter
```

```
classmethod parse_args(args_line) → Tuple[str, str]
    parser = ArgumentParser(prog='sphinx-build', usage=None, description=None, formatter_c
    static scatter(kernel: cwlkernel.CWLKernel.CWLKernel, args_line: str)
    scatter_template = {'class': 'Workflow', 'cwlVersion': None, 'inputs': None, 'outpu
cwlkernel.kernel_magics.compile_executed_steps_as_workflow(kernel: cwlker-
                                                                       nel.CWLKernel.CWLKernel,
                                                                       args: str)
    Compose a workflow from executed workflows.
     @param kernel: @param args: @return:
cwlkernel.kernel_magics.data(kernel: cwlkernel.CWLKernel.CWLKernel, *args)
    Display all the data which are registered in the kernel session.
cwlkernel.kernel_magics.display_data(kernel: cwlkernel.CWLKernel.CWLKernel, data_name:
                                            str) \rightarrow NoneDisplay the data generated by workflow. Usage % displayData [data id]
```
@param kernel: the kernel instance @param data\_name: the data id @return None

```
cwlkernel.kernel_magics.display_data_csv(kernel: cwlkernel.CWLKernel.CWLKernel,
                                               data_name: str)
cwlkernel.kernel_magics.display_data_image(kernel: cwlkernel.CWLKernel.CWLKernel,
                                                  data_name: str)
cwlkernel.kernel_magics.edit(kernel: cwlkernel.CWLKernel.CWLKernel, args: str) → Op-
                                 tional[Dict[KT, VT]]
cwlkernel.kernel_magics.github_import(kernel: cwlkernel.CWLKernel.CWLKernel, url: str)
cwlkernel.kernel_magics.logs(kernel: cwlkernel.CWLKernel.CWLKernel, limit=None)
cwlkernel.kernel_magics.magics(kernel: cwlkernel.CWLKernel.CWLKernel, arg: str)
```
<span id="page-15-1"></span>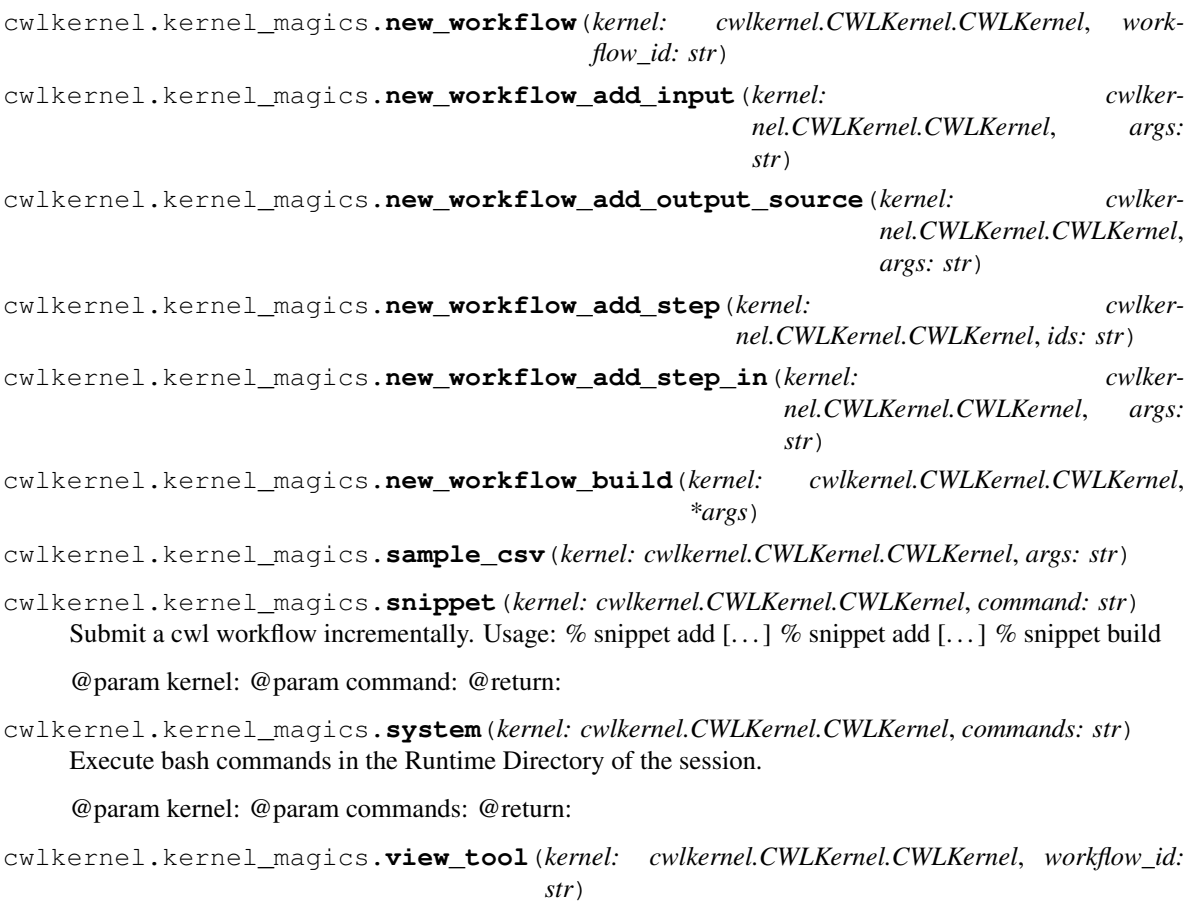

```
cwlkernel.kernel_magics.visualize_graph(kernel: cwlkernel.CWLKernel.CWLKernel,
                                            tool_id: str)
```
Visualize a Workflow

#### <span id="page-15-0"></span>**IOManager**

**class** cwlkernel.IOManager.**IOFileManager**(*root\_directory: str*)

**append\_files**(*files\_to\_copy: List[str], relative\_path: str = '.', metadata: Optional[Dict[KT, VT]] =*  $None$ )  $\rightarrow$  List[str]

```
clear()
```

```
files_counter
```
**get\_files**() → List[str]

**get\_files\_registry**() → Dict[KT, VT]

**get\_files\_uri**() → urllib.parse.ParseResult

 $\text{read}(relative\_path: str) \rightarrow bytes$ 

**remove**(*path: str*)

**write**(*relative\_path: str*, *binary\_data: bytes*, *metadata=None*) → str

**class** cwlkernel.IOManager.**ResultsManager**(*root\_directory: str*)

<span id="page-16-3"></span>**get last result by id**(*result id: str*)  $\rightarrow$  Optional[str]

The results manager may have multiple results with the same id, from multiple executions. That function will return the path of the last result @param result id id to the Results manager. If the result id has the format of path then the last goes to the id and the previous one to the produced by [\_produced\_by]/[result\_id] @return: the path of last result with the requested id or None

#### <span id="page-16-2"></span>**CWLLogger**

```
class cwlkernel.CWLLogger.CWLLogger(root_directory)
```
**classmethod collect\_infrastructure\_metrics**() → NamedTuple

**classmethod get\_hostname**() → str

**classmethod get\_running\_kernels**() → List[int]

Returns A list with the process ids of running kernels

 $\text{load}(limit = None) \rightarrow \text{Iterator}[\text{Dict}[KT, VT]]$ 

**save**()

**to\_dict**()

#### <span id="page-16-0"></span>**CWLBuilder**

```
class cwlkernel.CWLBuilder.CWLBuilder
```
**build**() → cwlkernel.cwlrepository.CWLComponent.WorkflowComponent

```
class cwlkernel.CWLBuilder.CWLSnippetBuilder
```

```
append (code: str, indent: int = 0) \rightarrow None
```
**build**() → cwlkernel.cwlrepository.CWLComponent.WorkflowComponent

**clear**()

**get\_current\_code**() → str

#### <span id="page-16-1"></span>**CWLKernel**

```
class cwlkernel.CWLKernel.CWLKernel(**kwargs)
    Jupyter Notebook kernel for CWL.
```
#### **banner = 'Common Workflow Language'**

- **do\_complete**(*code: str*, *cursor\_pos: int*) Override in subclasses to find completions.
- **do\_execute**(*code: str*, *silent=False*, *store\_history: bool = True*, *user\_expressions=None*, *allow\_stdin:*  $bool = False \rightarrow Dict[KT, VT]$ Execute user code. Must be overridden by subclasses.

**get\_past\_results**() → List[str]

**get\_pid**() → Tuple[int, int]

Returns The process id and his parents id.

#### <span id="page-17-2"></span>**history**

Returns a list of executed cells in the current session. The first item has the value "magic"/"register" and the second the code

```
implementation = 'CWLKernel'
```

```
implementation_version = '0.0.2'
```

```
language_info = {'file_extension': '.cwl', 'mimetype': 'text/x-cwl', 'name': 'yaml'}
```

```
language_version = '1.1'
```
**class register\_magic**(*magics\_name: Optional[str] = None*) Registers magic commands. That method should be used as a decorator to register custom magic commands.

**class register\_magics\_suggester**(*magic\_command\_name: str*) Decorator for registering functions for suggesting commands line arguments

#### **results\_manager**

#### **runtime\_directory**

**send\_error\_response**(*text*) → None Sends a response to the jupyter notebook's stderr. @param text: The message to display @return: None

**send**  $\checkmark$  **json**  $\mathbf{response}$  (*json data: Union*[Dict[KT, VT], List[T]])  $\to$  None Display a Dict or a List object as a JSON. The object must be json dumpable to use that function. @param json\_data: Data to print in Jupyter Notebook @return: None

**send\_text\_to\_stdout**(*text: str*)

**workflow\_composer**

**workflow\_repository**

#### <span id="page-17-0"></span>**CWLLoggerStorageManager**

**class** cwlkernel.CWLLoggerStorageManager.**CWLLoggerStorageManager**(*root\_directory*)

**get\_storage\_path**() → str **load**(*limit=None*) → Iterator[Dict[KT, VT]] **save**  $(logs) \rightarrow str$ 

#### **cwlkernel repository Module**

#### <span id="page-17-1"></span>**CWLComponent**

```
class cwlkernel.cwlrepository.CWLComponent.CWLTool(workflow_id: str, com-
                                                       mand_line_tool: Dict[KT, VT])
```

```
command_line_tool
compose_requirements() → Dict[KT, VT]
inputs
```
*VT]]*)

#### <span id="page-18-1"></span>**outputs**

 $to\_dict() \rightarrow Dict[KT, VT]$ 

```
to_yaml() → str
```

```
class cwlkernel.cwlrepository.CWLComponent.CWLWorkflow(workflow_id: str, workflow:
                                                               Optional[Dict[KT, VT]] =
                                                               None)
```

```
add(component: cwlkernel.cwlrepository.CWLComponent.WorkflowComponent, step_name: str) →
     None
```
**add\_input**(*workflow\_input: Dict[KT, VT], step\_id: str, in\_step\_id: str*)

**add\_output\_source**(*output\_ref: str*, *type\_of: str*)

```
add_step_in_out(connect: Union[str, dict], step_in_name: str, step_in: str, step_out: Optional[str]
                      = None, step_out_id: Optional[str] = None)
```

```
compose_requirements() → Dict[KT, VT]
```
**inputs**

**outputs**

```
remove(component: cwlkernel.cwlrepository.CWLComponent.WorkflowComponent) → None
```
**steps**

```
to\_dict() \rightarrow Dict[KT, VT]
```

```
to_yaml() → str
```

```
validate()
```

```
class cwlkernel.cwlrepository.CWLComponent.WorkflowComponent(workflow_id: str,
                                                                   component: Op-
                                                                   tional[Dict[KT,
```

```
compose_requirements() → Dict[KT, VT]
get_input(input_id: str) → Optional[Dict[KT, VT]]
get output (output id: str) \rightarrow Optional[Dict[KT, VT]]
id
inputs
outputs
to\_dict() \rightarrow Dict[KT, VT]
to\_yam1() \rightarrow str
```
**class** cwlkernel.cwlrepository.CWLComponent.**WorkflowComponentFactory**

**get\_workflow\_component**(*yaml\_string: str*) → cwlkernel.cwlrepository.CWLComponent.WorkflowComponent

#### <span id="page-18-0"></span>**CWLRepository**

**exception** cwlkernel.cwlrepository.cwlrepository.**MissingIdError**

<span id="page-19-0"></span>**class** cwlkernel.cwlrepository.cwlrepository.**WorkflowRepository**(*directory: pathlib.Path*)

**classmethod get\_instance**() → \_\_SingletonWorkflowRepository\_\_

# CHAPTER 3

Indices and tables

- <span id="page-20-0"></span>• genindex
- modindex
- search

## Python Module Index

### <span id="page-22-0"></span>c

```
cwlkernel.CoreExecutor, 10
cwlkernel.CWLBuilder, 13
cwlkernel.CWLExecuteConfigurator, 11
cwlkernel.CWLKernel, 13
cwlkernel.CWLLogger, 13
cwlkernel.CWLLoggerStorageManager, 14
cwlkernel.cwlrepository.CWLComponent,
       14
cwlkernel.cwlrepository.cwlrepository,
      15
cwlkernel.IOManager, 12
cwlkernel.kernel_magics, 11
```
### Index

<span id="page-24-0"></span>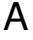

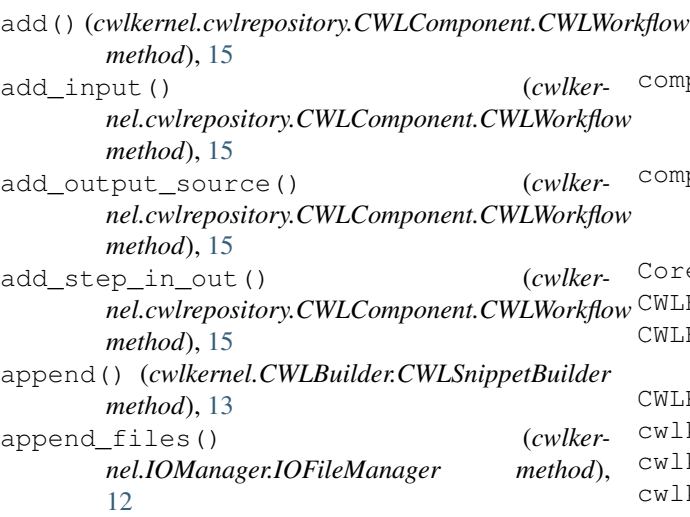

## B

```
banner (cwlkernel.CWLKernel.CWLKernel attribute),
        13
build() (cwlkernel.CWLBuilder.CWLBuilder method),
        13
build() (cwlkernel.CWLBuilder.CWLSnippetBuilder
        method), 13
C
```

```
clear() (cwlkernel.CWLBuilder.CWLSnippetBuilder
       method), 13
clear() (cwlkernel.IOManager.IOFileManager
       method), 12
collect_infrastructure_metrics() (cwlker-
       nel.CWLLogger.CWLLogger class method), 13
command_line_tool (cwlker-
       nel.cwlrepository.CWLComponent.CWLTool
       attribute), 14
```

```
compile_executed_steps_as_workflow() (in
       module cwlkernel.kernel_magics), 11
```

```
compose_requirements() (cwlker-
        nel.cwlrepository.CWLComponent.CWLTool
        method), 14
compose_requirements() (cwlker-
        nel.cwlrepository.CWLComponent.CWLWorkflow
        method), 15
compose_requirements() (cwlker-
        nel.cwlrepository.CWLComponent.WorkflowComponent
        method), 15
CoreExecutor (class in cwlkernel.CoreExecutor), 10
CWLBuilder (class in cwlkernel.CWLBuilder), 13
CWLExecuteConfigurator (class in cwlker-
        nel.CWLExecuteConfigurator), 11
CWLKernel (class in cwlkernel.CWLKernel), 13
cwlkernel.CoreExecutor (module), 10
cwlkernel.CWLBuilder (module), 13
cwlkernel.CWLExecuteConfigurator (mod-
        ule), 11
cwlkernel.CWLKernel (module), 13
cwlkernel.CWLLogger (module), 13
cwlkernel.CWLLoggerStorageManager (mod-
        ule), 14
cwlkernel.cwlrepository.CWLComponent
        (module), 14
cwlkernel.cwlrepository.cwlrepository
        (module), 15
cwlkernel.IOManager (module), 12
cwlkernel.kernel_magics (module), 11
CWLKernel.register_magic (class in cwlker-
        nel.CWLKernel), 14
CWLKernel.register_magics_suggester
        (class in cwlkernel.CWLKernel), 14
CWLLogger (class in cwlkernel.CWLLogger), 13
CWLLoggerStorageManager (class in cwlker-
        nel.CWLLoggerStorageManager), 14
CWLSnippetBuilder (class in cwlker-
        nel.CWLBuilder), 13
CWLTool (class in cwlker-
        nel.cwlrepository.CWLComponent), 14
CWLWorkflow (class in cwlker-
```
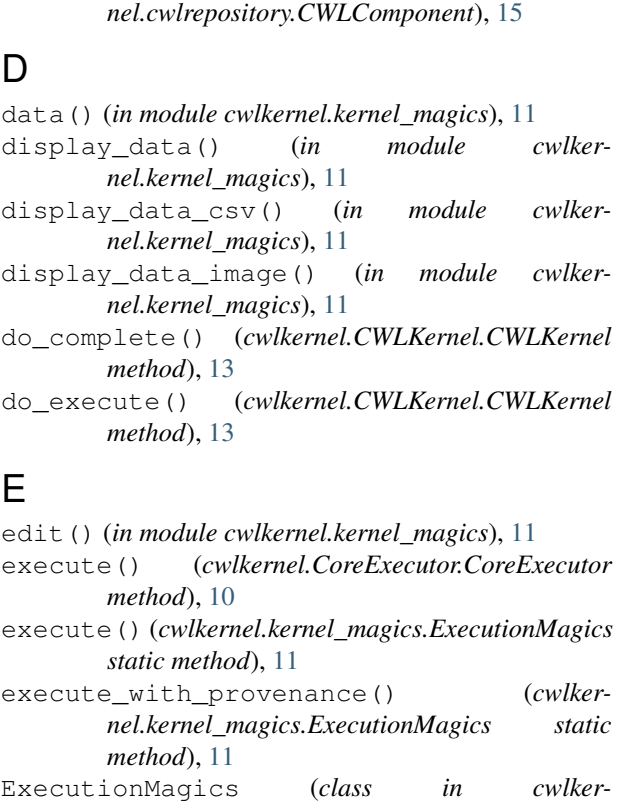

# F

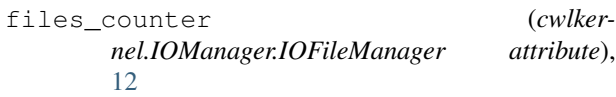

*nel.kernel\_magics*), [11](#page-14-3)

## G

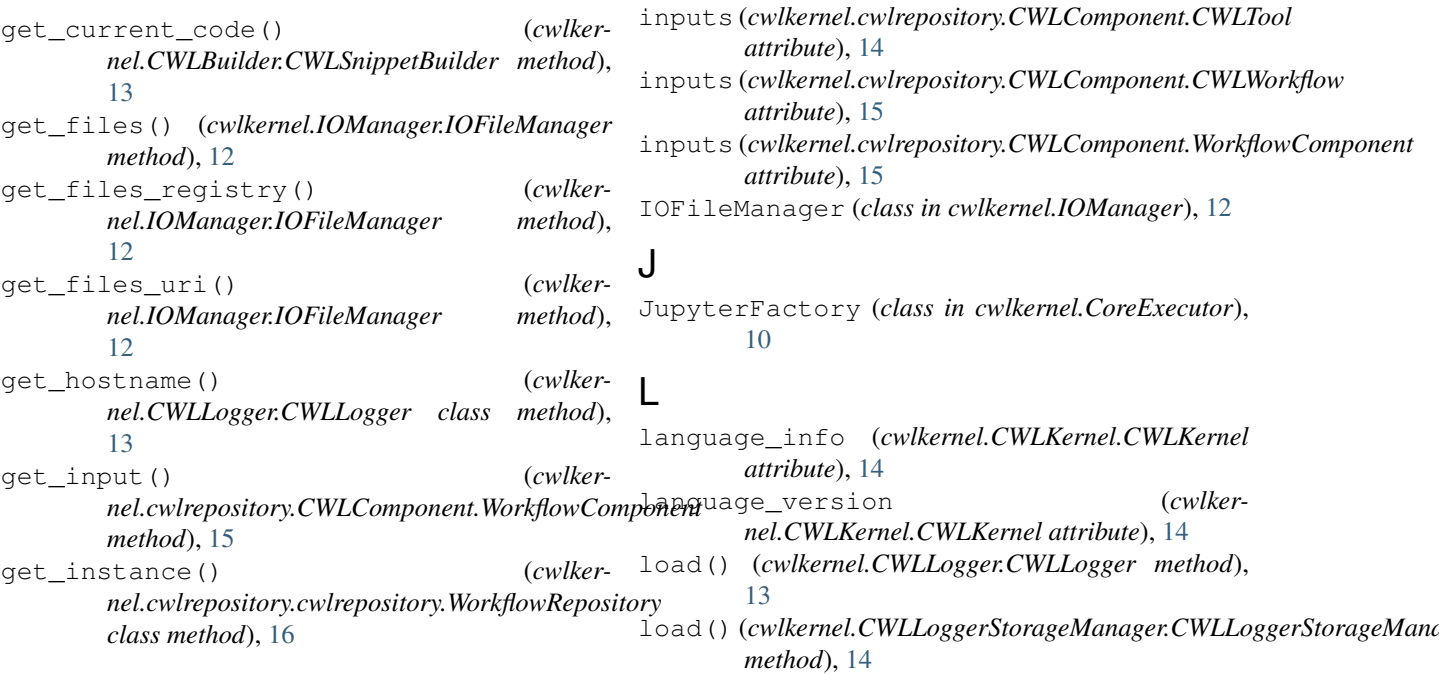

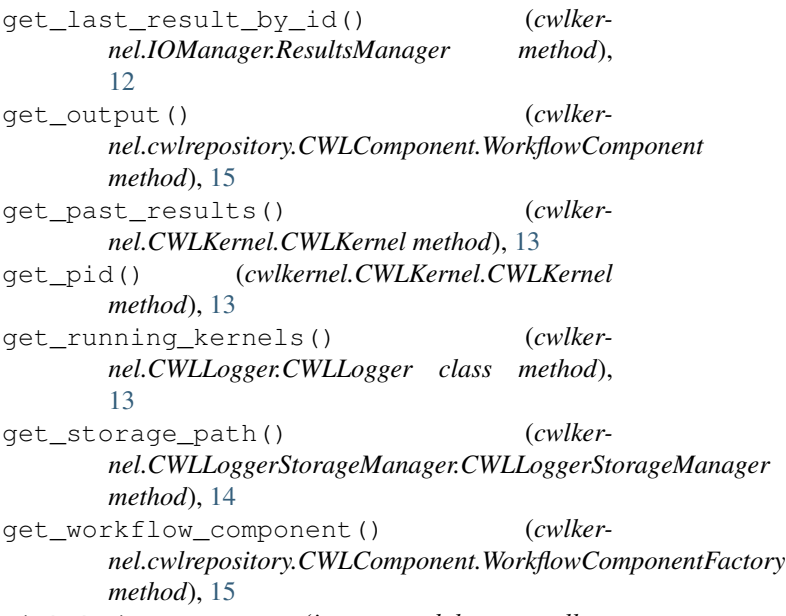

github\_import() (*in module cwlkernel.kernel\_magics*), [11](#page-14-3)

### H

history (*cwlkernel.CWLKernel.CWLKernel attribute*), [14](#page-17-2)

### I

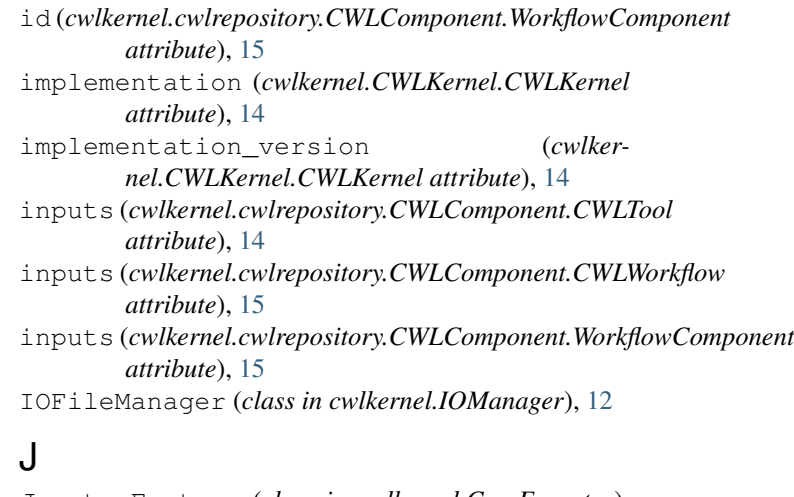

JupyterFactory (*class in cwlkernel.CoreExecutor*),

logs() (*in module cwlkernel.kernel\_magics*), [11](#page-14-3) M magics() (*in module cwlkernel.kernel\_magics*), [11](#page-14-3) MissingIdError, [15](#page-18-1) N new\_workflow() (*in module cwlkernel.kernel\_magics*), [11](#page-14-3) new\_workflow\_add\_input() (*in module cwlkernel.kernel\_magics*), [12](#page-15-1) new\_workflow\_add\_output\_source() (*in module cwlkernel.kernel\_magics*), [12](#page-15-1) new\_workflow\_add\_step() (*in module cwlkernel.kernel\_magics*), [12](#page-15-1) new\_workflow\_add\_step\_in() (*in module cwlkernel.kernel\_magics*), [12](#page-15-1) new\_workflow\_build() (*in module cwlkernel.kernel\_magics*), [12](#page-15-1) O outputs (*cwlkernel.cwlrepository.CWLComponent.CWLTool* steps (*cwlkernel.cwlrepository.CWLComponent.CWLWorkflow attribute*), [14](#page-17-2) outputs (*cwlkernel.cwlrepository.CWLComponent.CWLWorkflow* suggest\_execution\_id() (*cwlkerattribute*), [15](#page-18-1) outputs (*cwlkernel.cwlrepository.CWLComponent.WorkflowComponent method*), [11](#page-14-3) *attribute*), [15](#page-18-1) P parse\_args() (*cwlkernel.kernel\_magics.Scatter class method*), [11](#page-14-3) parser (*cwlkernel.kernel\_magics.Scatter attribute*), [11](#page-14-3) properties (*cwlker*nel.CWLExecuteConfigurator.CWLExecuteConfigtunatorict() (cwlkernel.cwlrepository.CWLComponent.CWLWorkflow *attribute*), [11](#page-14-3) ProvenanceFactory (class in *nel.CoreExecutor*), [10](#page-13-2) R read() (*cwlkernel.IOManager.IOFileManager* to\_yaml() (*cwlkernel.cwlrepository.CWLComponent.CWLWorkflow method*), [12](#page-15-1) remove()(*cwlkernel.cwlrepository.CWLComponent.CWL*WorkflowL()(*cwlkernel.cwlrepository.CWLComponent.WorkflowCompone method*), [15](#page-18-1) remove() (*cwlkernel.IOManager.IOFileManager method*), [12](#page-15-1) results\_manager (*cwlkernel.CWLKernel.CWLKernel attribute*), [14](#page-17-2) ResultsManager (*class in cwlkernel.IOManager*), [12](#page-15-1) runtime\_directory (*cwlkernel.CWLKernel.CWLKernel attribute*), [14](#page-17-2) S sample\_csv() (*in module cwlkernel.kernel\_magics*), visualize\_graph() (*in module cwlker-*[12](#page-15-1) save() (*cwlkernel.CWLLogger.CWLLogger method*), [13](#page-16-3) save() (*cwlkernel.CWLLoggerStorageManager.CWLLoggerStorageManager method*), [14](#page-17-2) Scatter (*class in cwlkernel.kernel\_magics*), [11](#page-14-3) scatter() (*cwlkernel.kernel\_magics.Scatter static method*), [11](#page-14-3) scatter\_template (*cwlkernel.kernel\_magics.Scatter attribute*), [11](#page-14-3) send\_error\_response() (*cwlkernel.CWLKernel.CWLKernel method*), [14](#page-17-2) send\_json\_response() (*cwlkernel.CWLKernel.CWLKernel method*), [14](#page-17-2) send\_text\_to\_stdout() (*cwlkernel.CWLKernel.CWLKernel method*), [14](#page-17-2) set\_data() (*cwlkernel.CoreExecutor.CoreExecutor method*), [10](#page-13-2) set workflow path() (*cwlkernel.CoreExecutor.CoreExecutor method*), [10](#page-13-2) snippet() (*in module cwlkernel.kernel\_magics*), [12](#page-15-1) *attribute*), [15](#page-18-1) *nel.kernel\_magics.ExecutionMagics static* system() (*in module cwlkernel.kernel\_magics*), [12](#page-15-1) T to\_dict() (*cwlkernel.CWLLogger.CWLLogger method*), [13](#page-16-3) to\_dict() (*cwlkernel.cwlrepository.CWLComponent.CWLTool method*), [15](#page-18-1) *method*), [15](#page-18-1) cwlker- to\_dict() (*cwlkernel.cwlrepository.CWLComponent.WorkflowCompone method*), [15](#page-18-1) to\_yaml() (*cwlkernel.cwlrepository.CWLComponent.CWLTool method*), [15](#page-18-1) *method*), [15](#page-18-1) *method*), [15](#page-18-1)  $\mathsf{V}$ validate() (*cwlkernel.cwlrepository.CWLComponent.CWLWorkflow method*), [15](#page-18-1) validate\_input\_files() (*cwlkernel.CoreExecutor.CoreExecutor class method*), [10](#page-13-2) view\_tool() (*in module cwlkernel.kernel\_magics*), [12](#page-15-1) *nel.kernel\_magics*), [12](#page-15-1)

### W

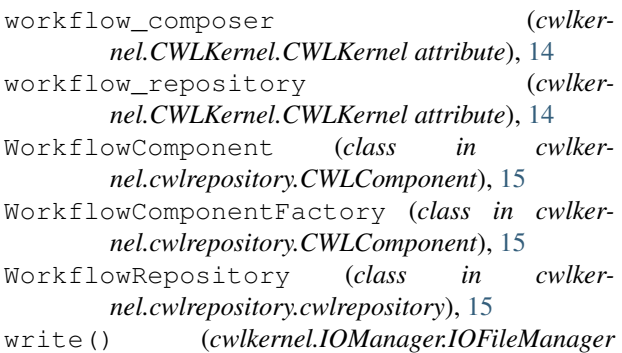

*method*), [12](#page-15-1)